# 「CRAFT 材料拾い 2018」機能アップガイド

※本機能アップガイドの内容につきましては、2017 年 11 月時点での対応予定項目です。 下記記載の画面レイアウトや機能はリリース時に変更となることもございますので、 あらかじめご了承ください。

# Ⅰ.機能アップ項目

## 1. 作業効率の大幅アップ (新機能)

#### (1) 拾い要素のプロパティ/参照拾い

拾い要素を参照して、プロパティ(品名,形状・寸法,施工場所など)を確認できます。 また、参照している拾い要素に該当する拾い表内のセル色が変わり、拾い要素と拾い数量の相関性を 確認できます。

参照している拾い要素のプロパティを取得して、拾い作業を行えます。

その際、既存のセルに加算する方法と新規に部材登録する方法から選択できます。

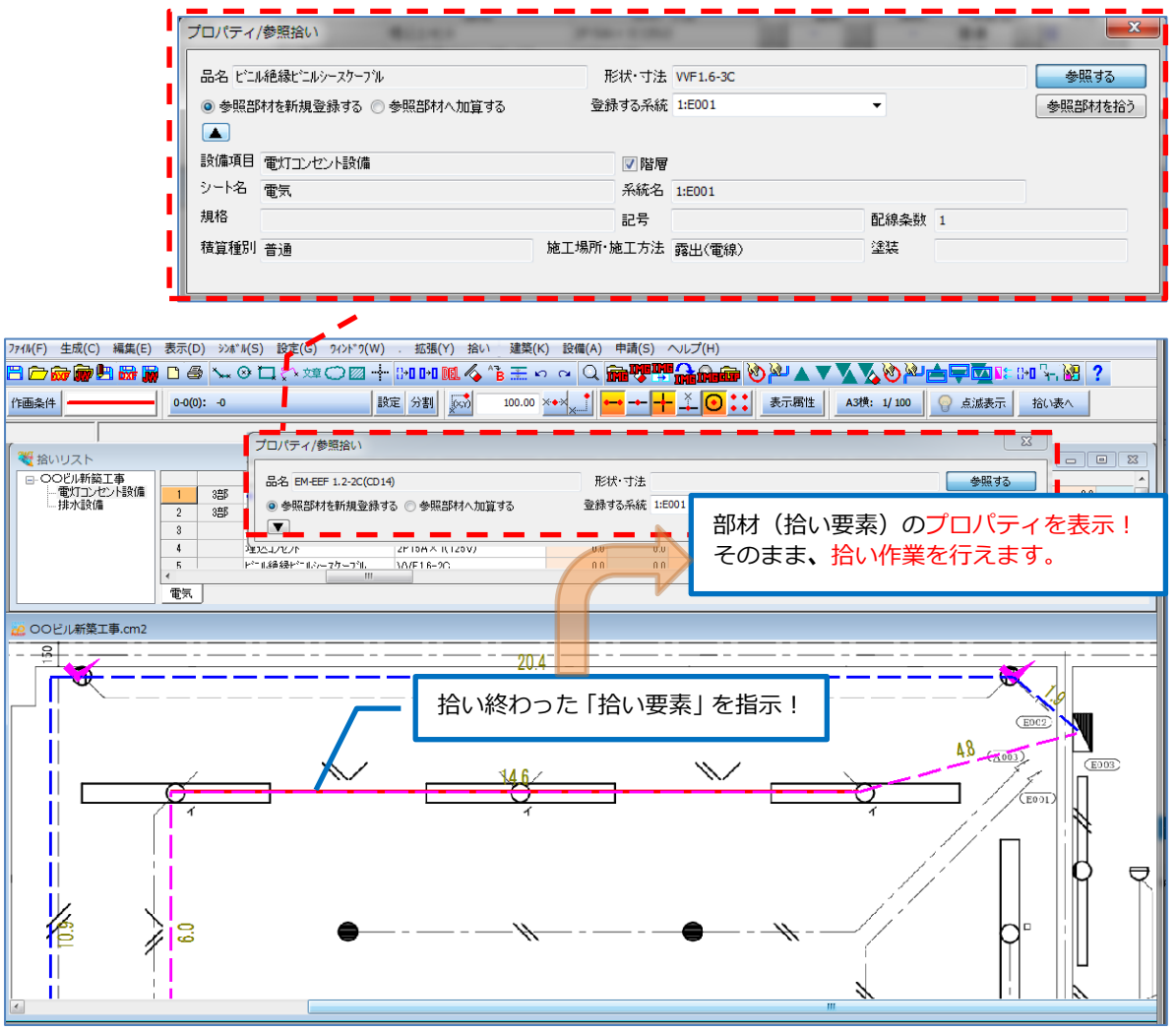

#### (2)連続拾い - 部材属性(施工場所・用途など)を変更しながら拾う

拾いの途中で部材属性が変わることの多い配線・配管・ダクトなどのルートについて、部材属性を変 更しながら、連続で拾い作業を行えます。

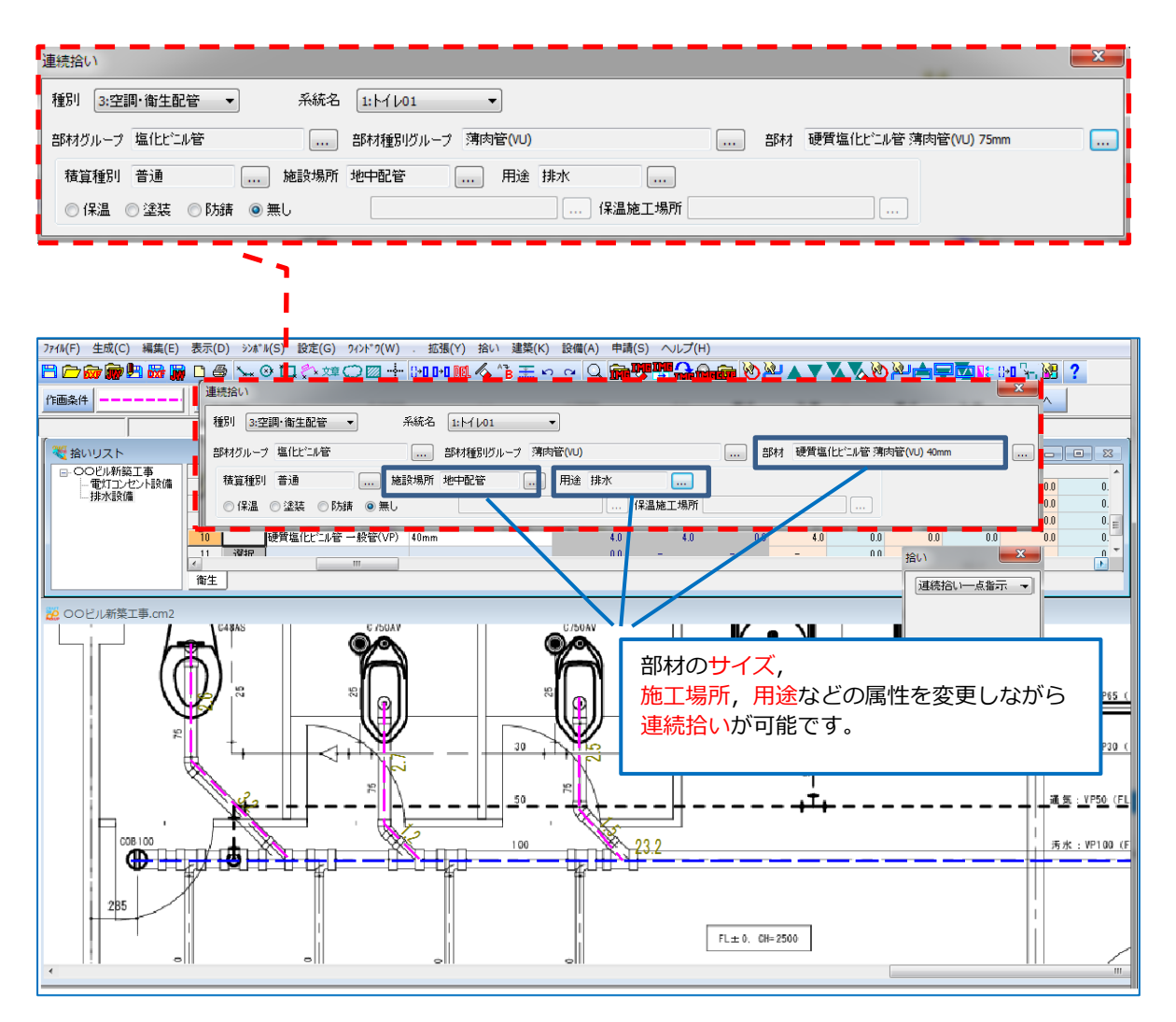

#### (3)自由組合せ拾い(m)

既存の「電線管・電線入力」に加え、サイズの異なる冷媒管など、複数の部材を自由に組合せて、拾 い作業を行えます。

組合せた部材は、名前を付けて登録できます。

また、集計表に変換する際に、部材を別々に集計することができます。

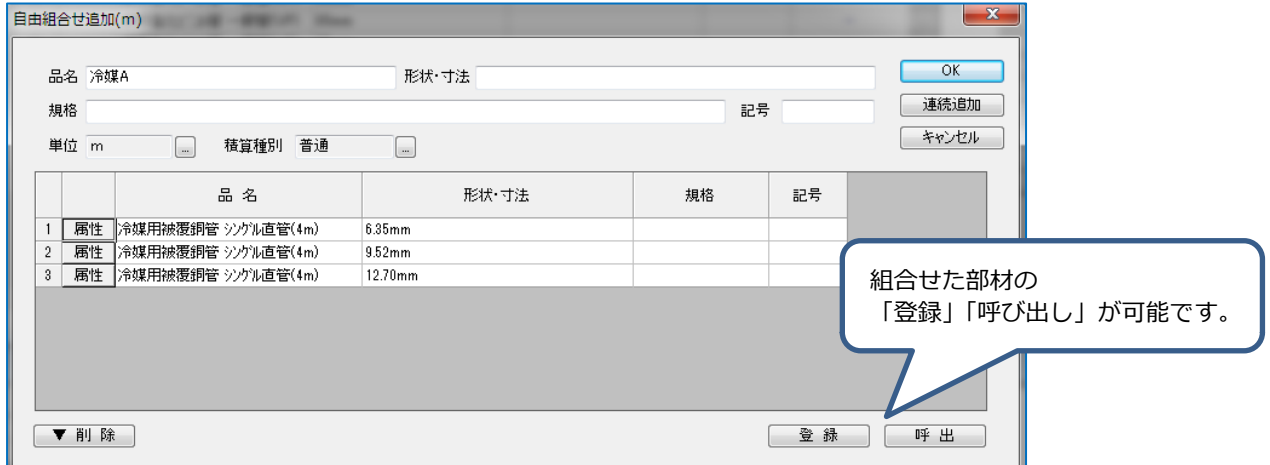

## (4)配線器具のパターン登録と選択

配線器具の組み合わせをパターン登録し、登録したパターンから選択できます。

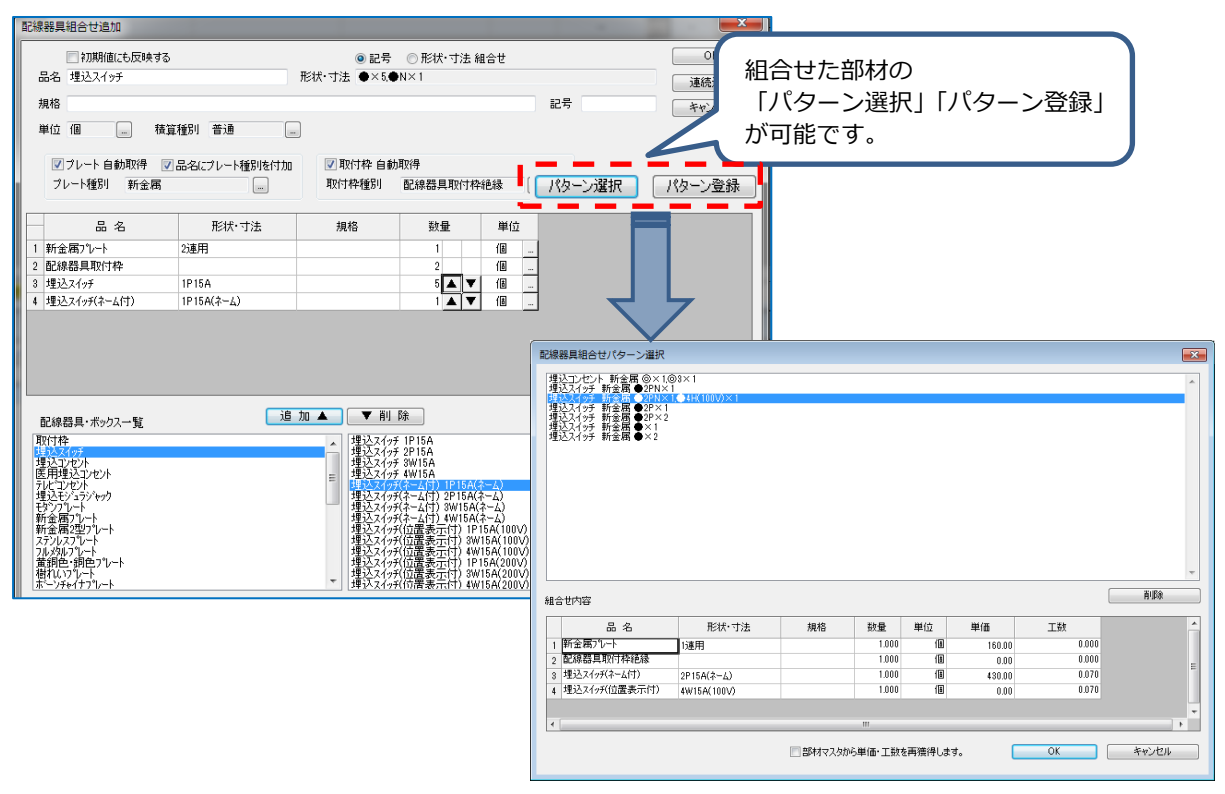

#### (5)拾い根拠表

拾い出し根拠表(拾い数量明細)の出力を行えます。

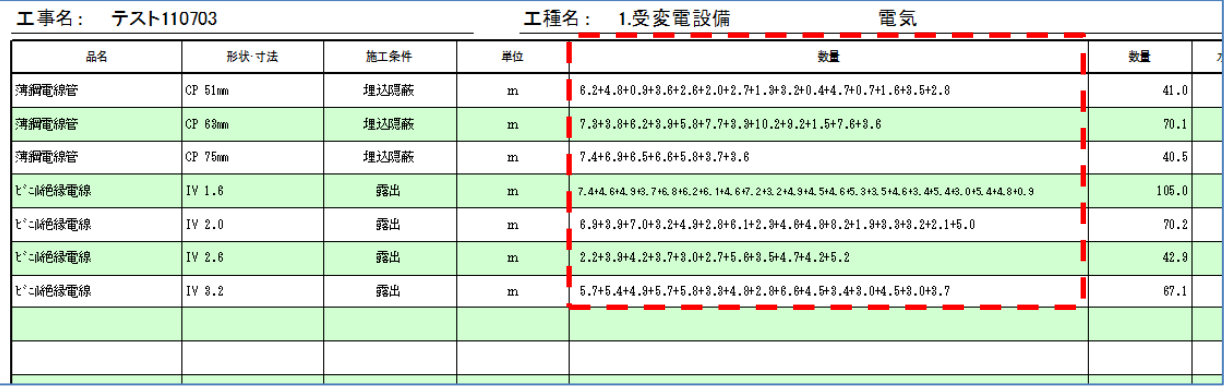

#### (6) 拾い部材の置換え

拾い部材(1部材単位で)の置換を行えます。

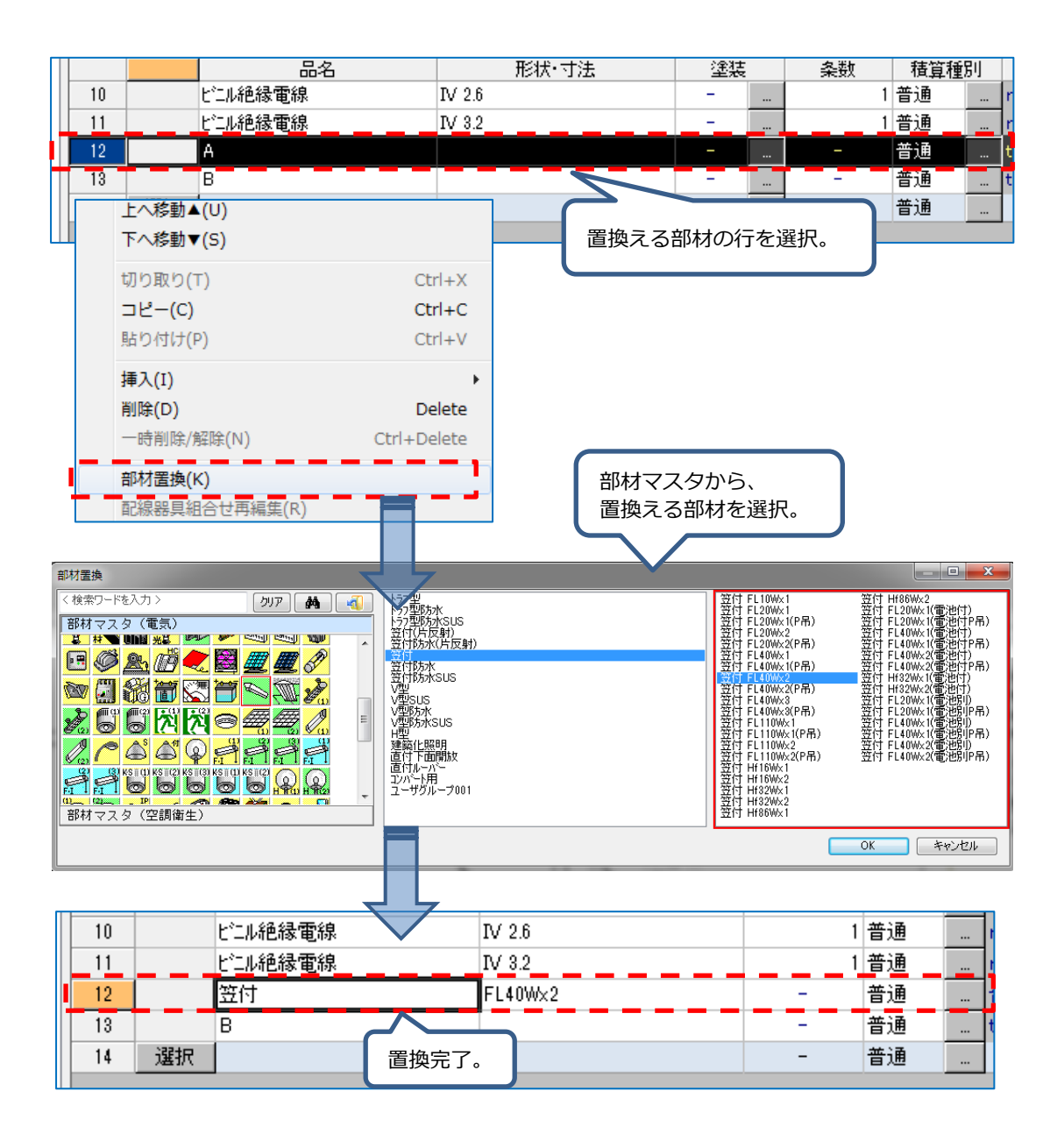

### 2. 基本機能の充実(既存機能の拡張)

#### (1) 拾い図面の拡縮(PDF, イメージデータ)

拾い図面が PDF・イメージデータの場合、図面を拡大・縮小した際、拾い要素も合わせて拡縮しま す。

#### (2) 拾い表・集計表内の部材を合算

拾い表・集計表において、同一部材の合算を行えます。

#### (3) 拾い表・集計表の結合

拾い表・集計表の結合において、設備項目内の部材のみの結合を行えます。

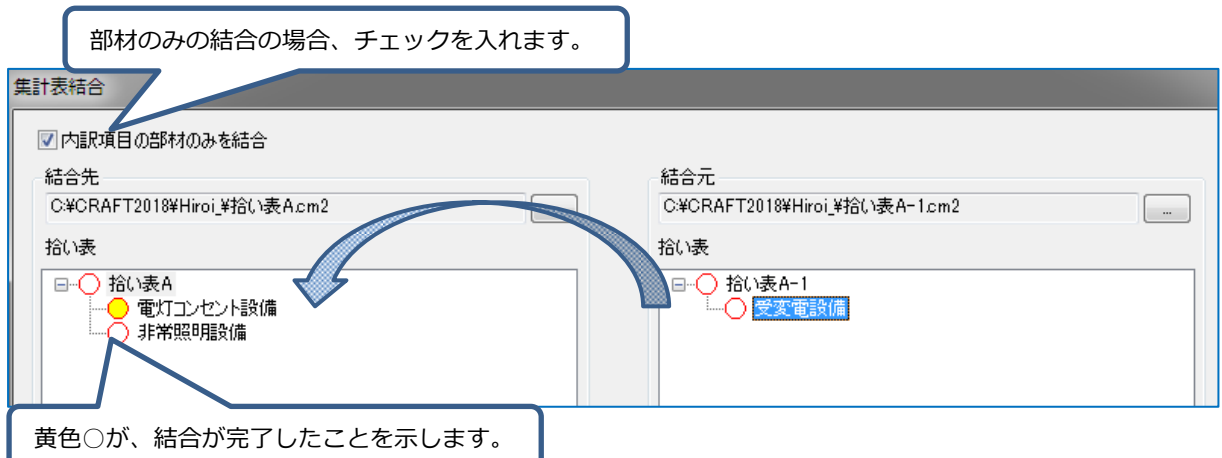

## (4)立上下記号の追加

従来の「立上記号」「立下記号」に加え、「立上下記号」の付加を行えます。

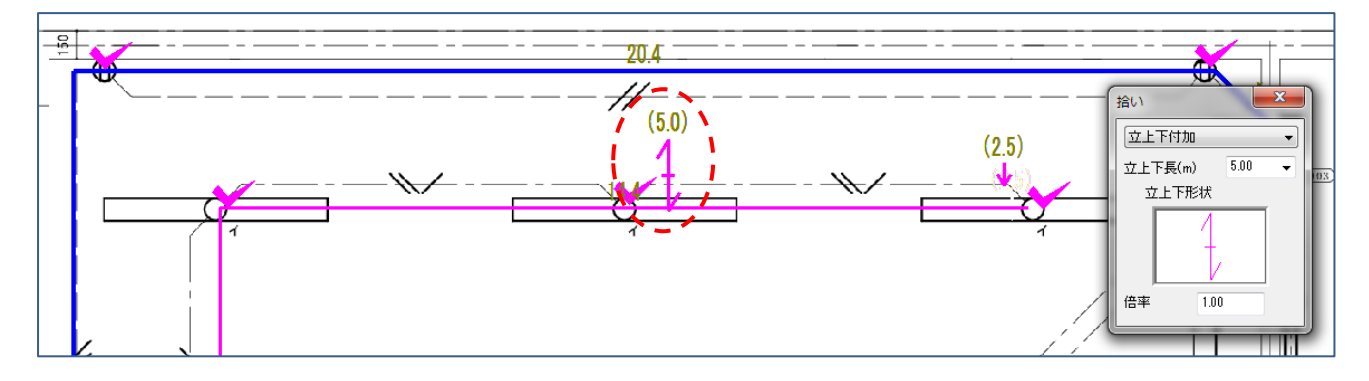

## (5) 拾い要素のグループ解除

拾い要素のグループ解除を行い、部分的な拾い要素の削除を行えます。

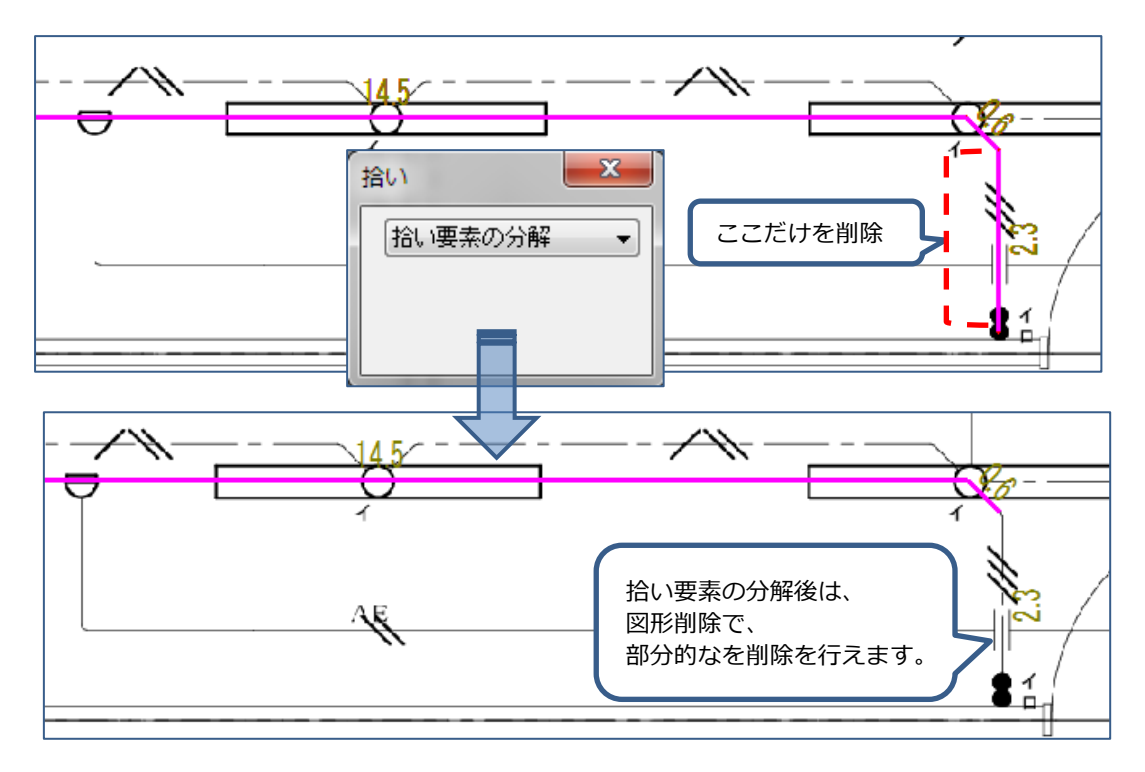

#### (6) 拾い要素と拾い数量の相関性を変更

間違った部材に拾い数量が加算された場合、拾い要素と拾い数量の相関性の変更を行えます。

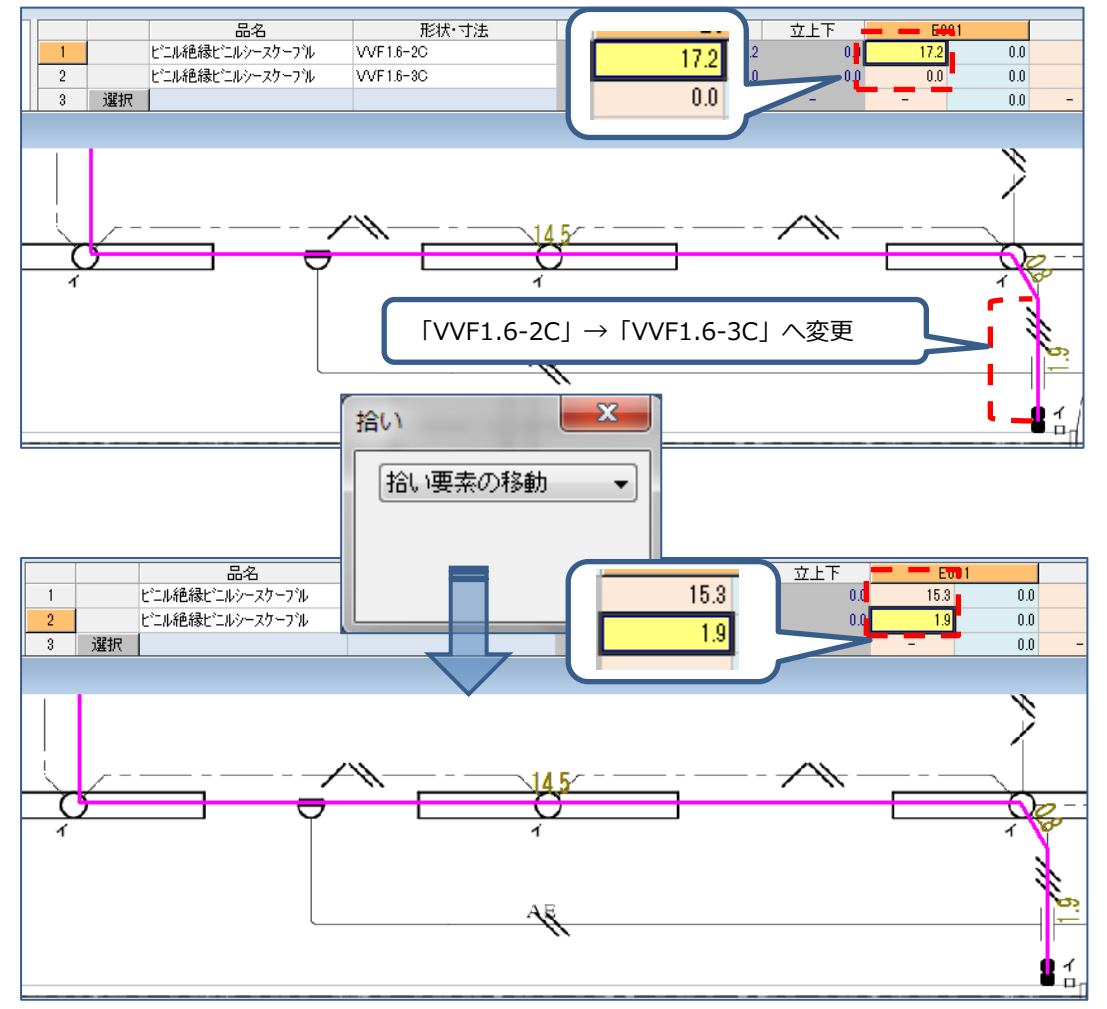

#### (7)その他

●CAD 側で、拾い表手入力欄の表示が可能です。

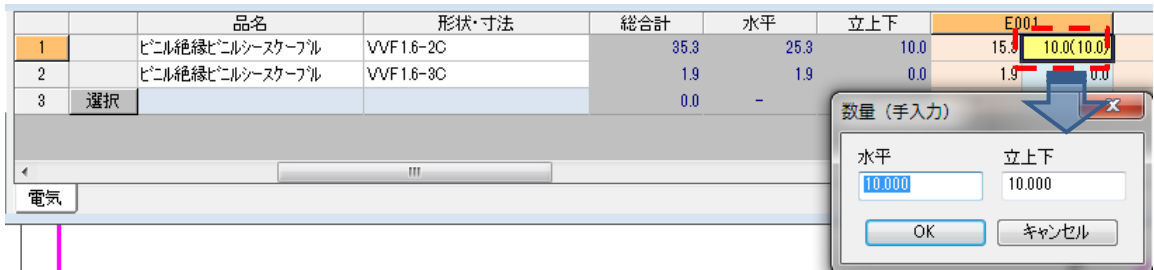

●立上下記号を付加する際、拾い要素(幹線)とグループ化する設定を設けます。

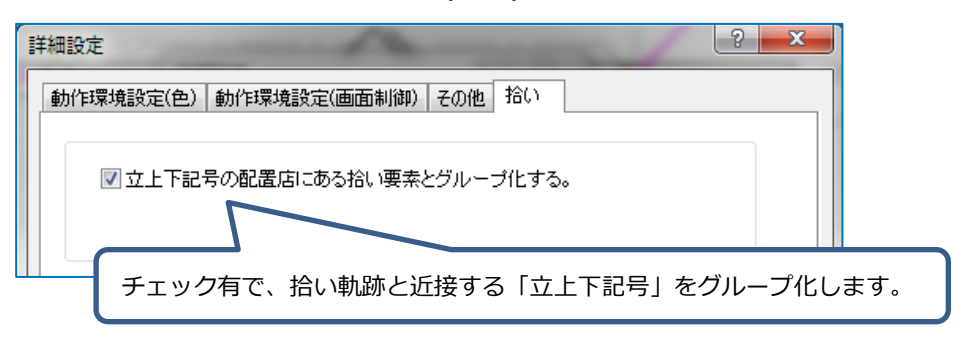

●個数カウントで、シンボルを配置する際、配置角度の変更を行えます。

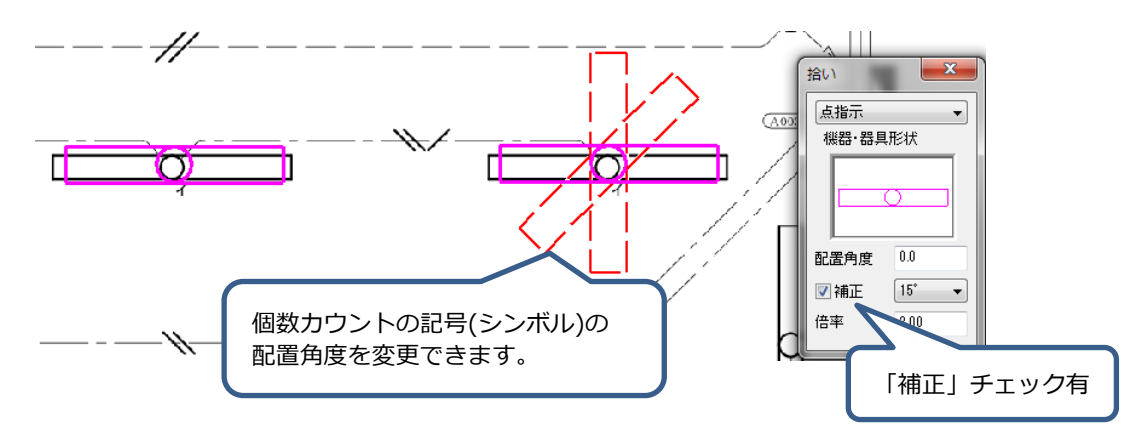

# Ⅱ.対応OS

「CRAFT 材料拾い 2018」では以下のOSに対応予定です。

- Windows10(32Bit/64Bit)
- Windows 8.1(32Bit/64Bit)
- Windows 8(32Bit/64Bit)
- Windows 7 SP1(32Bit/64Bit)

上記以外の OS に「CRAFT 材料拾い 2018」はインストールできません。

なお、「CRAFT 材料拾い 2018」は 64Bit 版 OS 上にインストールした場合も、32Bit アプリケーション として動作します。

#### Ⅲ.動作環境

「CRAFT 材料拾い 2018」を実行するのに必要な動作環境は以下の通りです。

- CPU : Core2Duo シリーズ同等品以上
- メモリ : 2.0GB 以上
- HDD : 1.2GB 以上
- USB ポート : 必須(ハードプロテクト用)

#### Ⅳ.注意事項

- 本機能アップガイドに記載された商品名は、各社の商標または登録商標です。
- 本機能アップガイドに記載の内容は、予告なく変更することがあります。